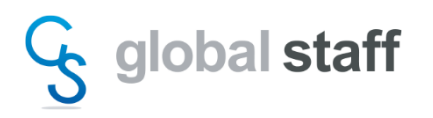

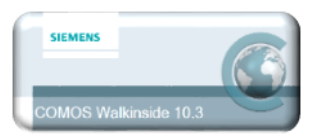

【COMOS Walkinside 10.3 ライセンス取得手順】

COMOS Walkinside は、端末固有で使用する『ノードロック』ライセンス と ネットワー ク上で使用する『ネットワーク』ライセンスの2種類があります。

どちらのライセンスを申請する場合も、「2.ライセンス申請ファイルを作成する」アイコンを クリックし、ライセンス申請用ファイル(Hostid.txt)を作成して下記担当者までメールにて お送りください。

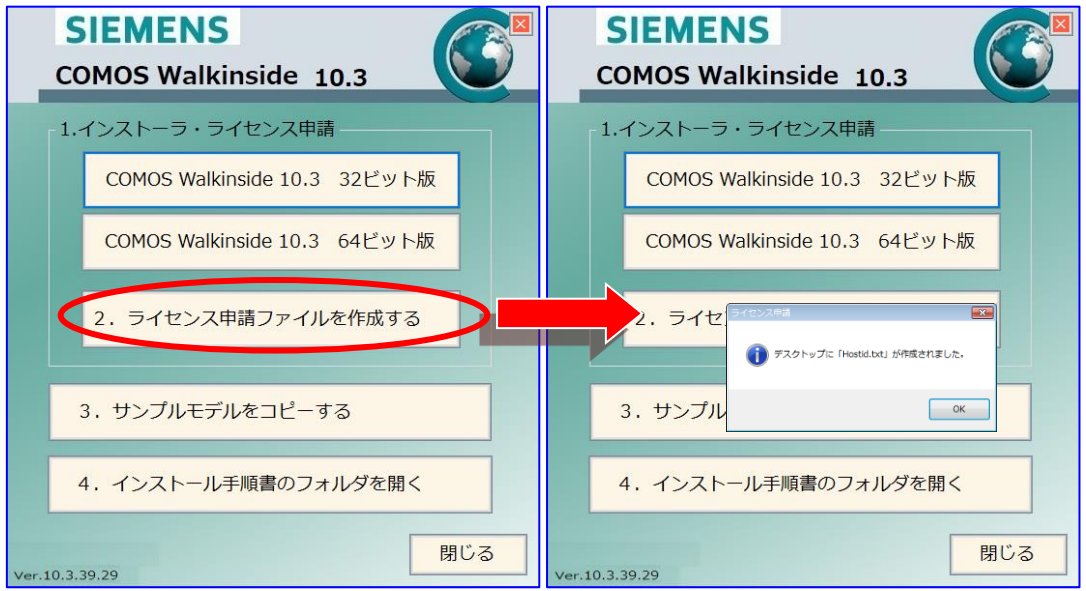

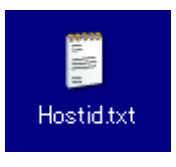

Hostid.txtファイルはデスクトップに作成されます。

ライセンスファイルの申請は、当社営業またはCOMOS Walkinsideサポート担当へご連絡 ください。

> COMOS Walkinsideサポート: 株式会社グローバルスタッフ 総務部 総務グループ 山田 TEL:03-5801-0186 FAX:03-5801-0820 Mail:[yamada.ma@globalstaff.co.jp](mailto:yamada.ma@globalstaff.co.jp)

※ライセンスの発行には、6 – 10 営業日をいただいております。

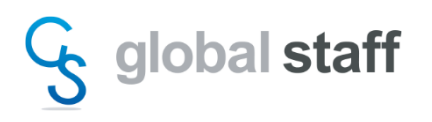

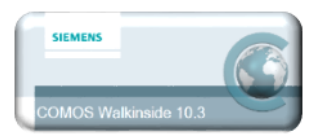

【ノードロックライセンス設定】

COMOSWalkinsideライセンスファイルはLicenseフォルダ内に保存する必要があります。 Licenseフォルダは、以下の手順でアクセスして下さい:

 $[7, 7, 9] \rightarrow [7, 7] \rightarrow [7, 7] \rightarrow [7]$  [ Folder ]

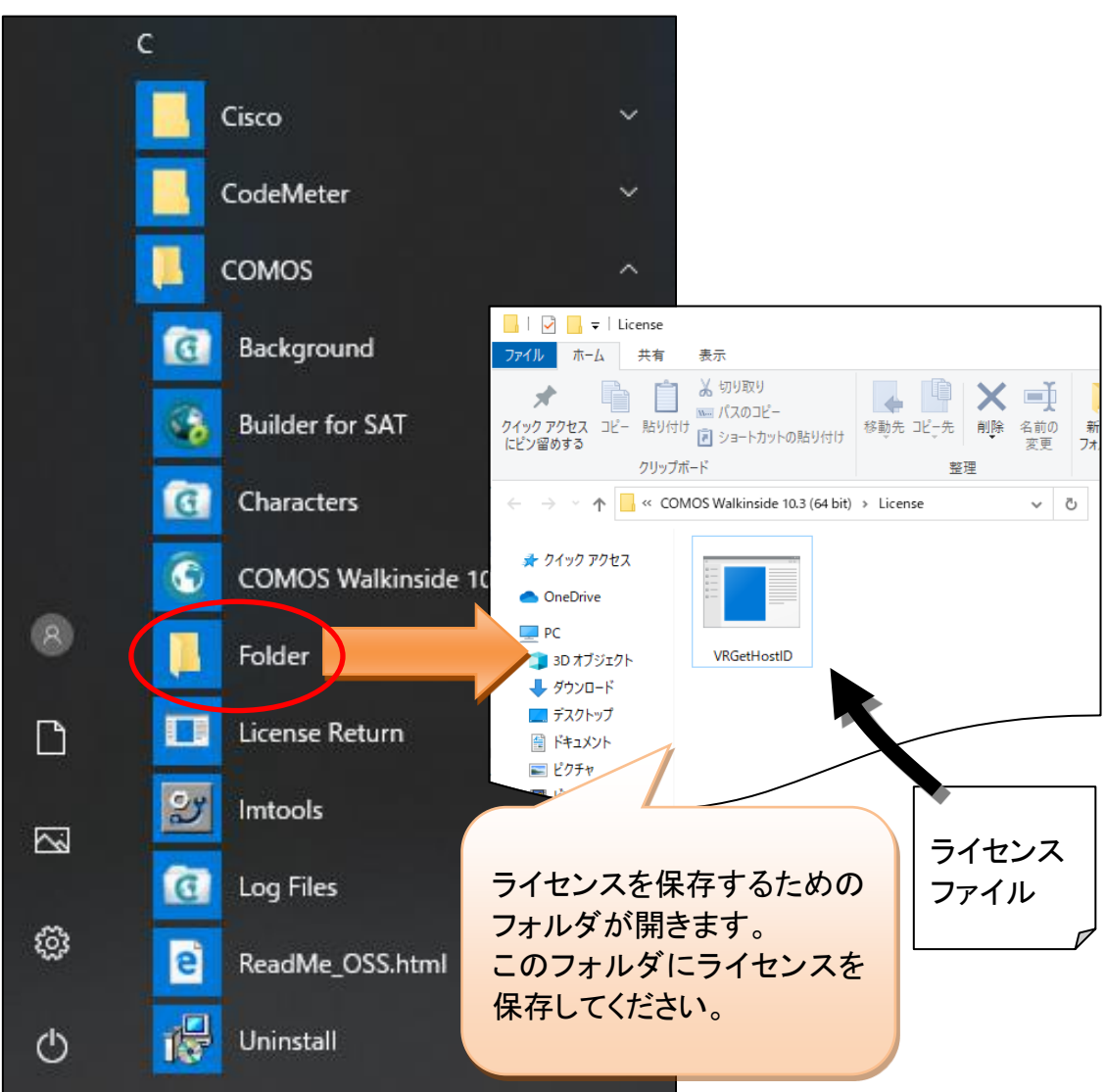

【ネットワークライセンス設定】

ライセンスサーバーの設定は、インストーラに含まれる『FLEXNETインストール手順書』を ご参照ください。 クライアント側は、COMOS Walkinside管理者の方にライセンス設定手順を確認して ください。